【画面入力方式でレポートを提出させたい】

課題スタイルを[記述式]に変更します。

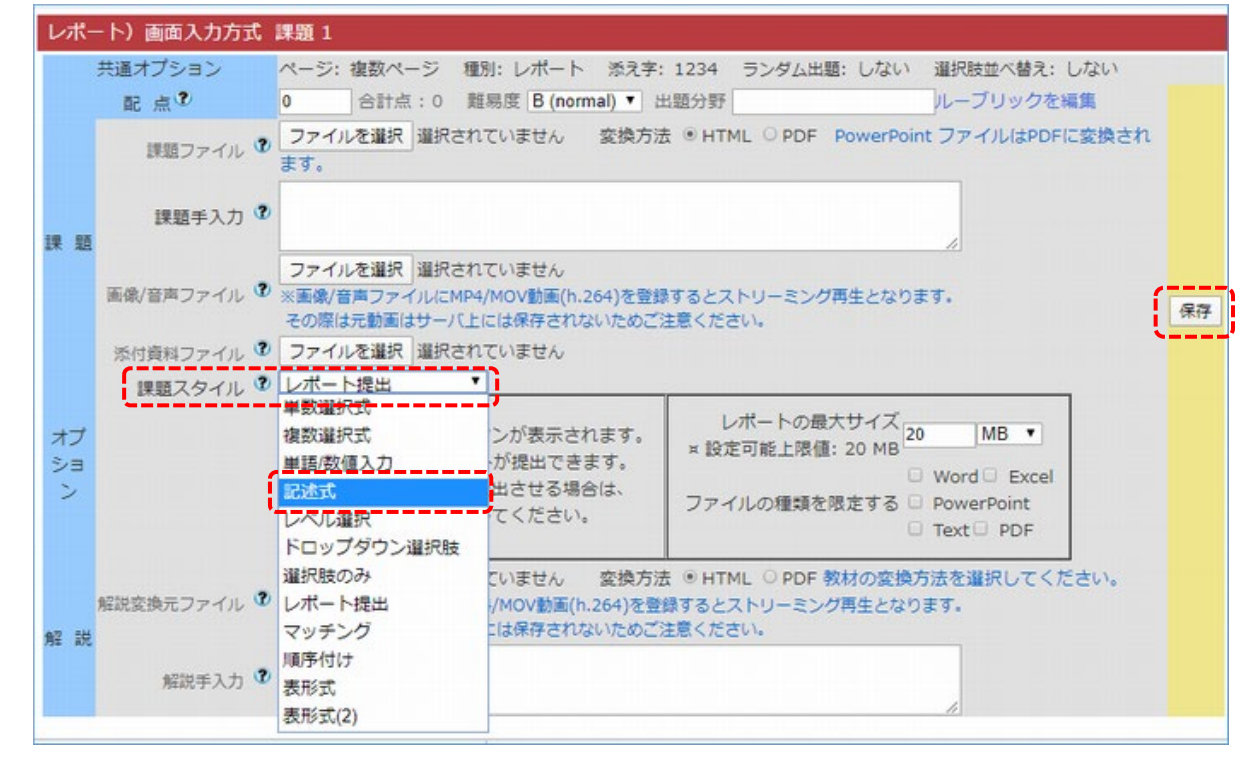

## 画面右の[保存]ボタンで下記のようなプレビューが表示されると完了です。 課題手入力で学生に支持する例です。

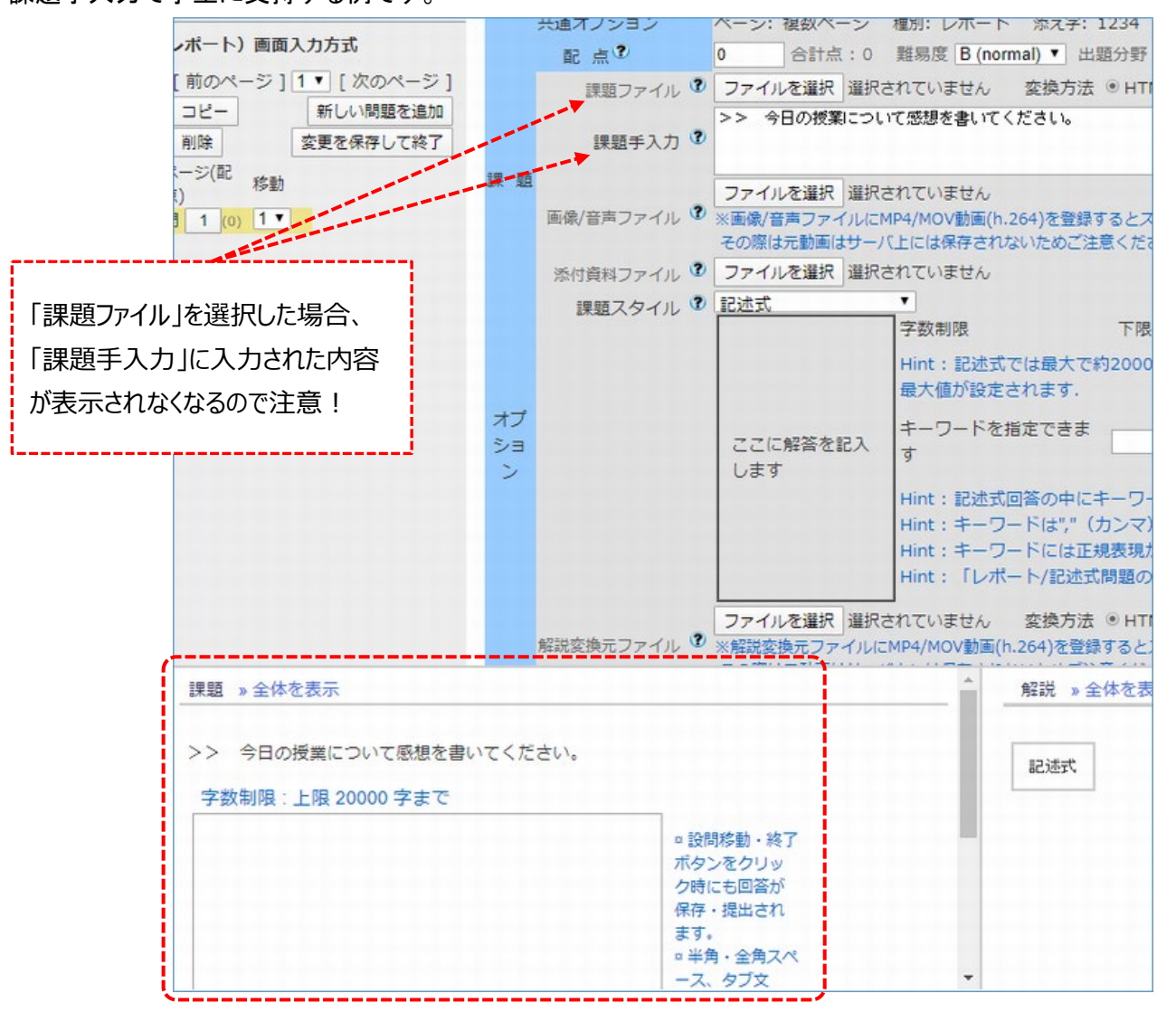

作成したレポート教材をクリックします。

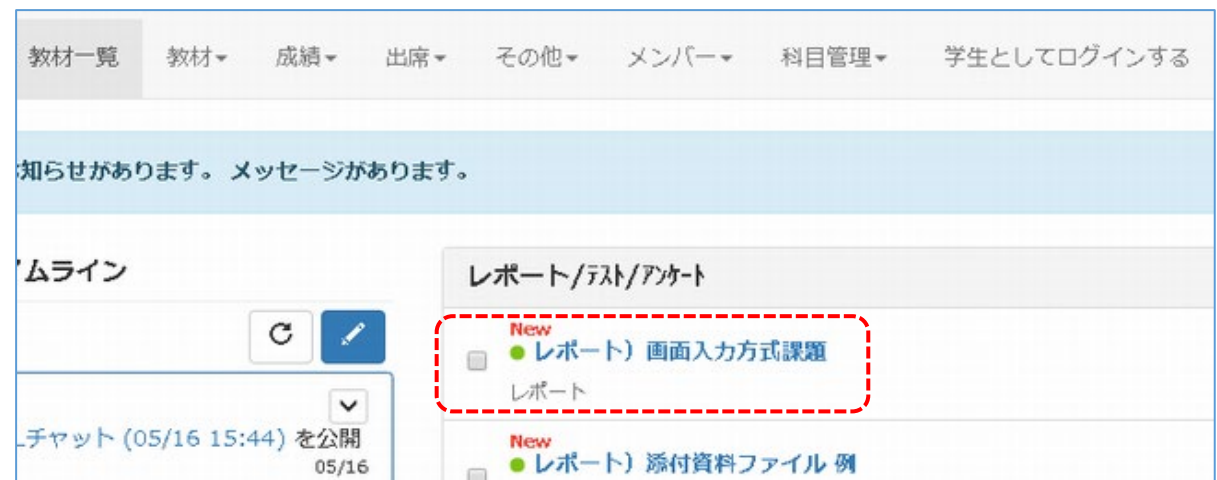

画面イメージを確認します。

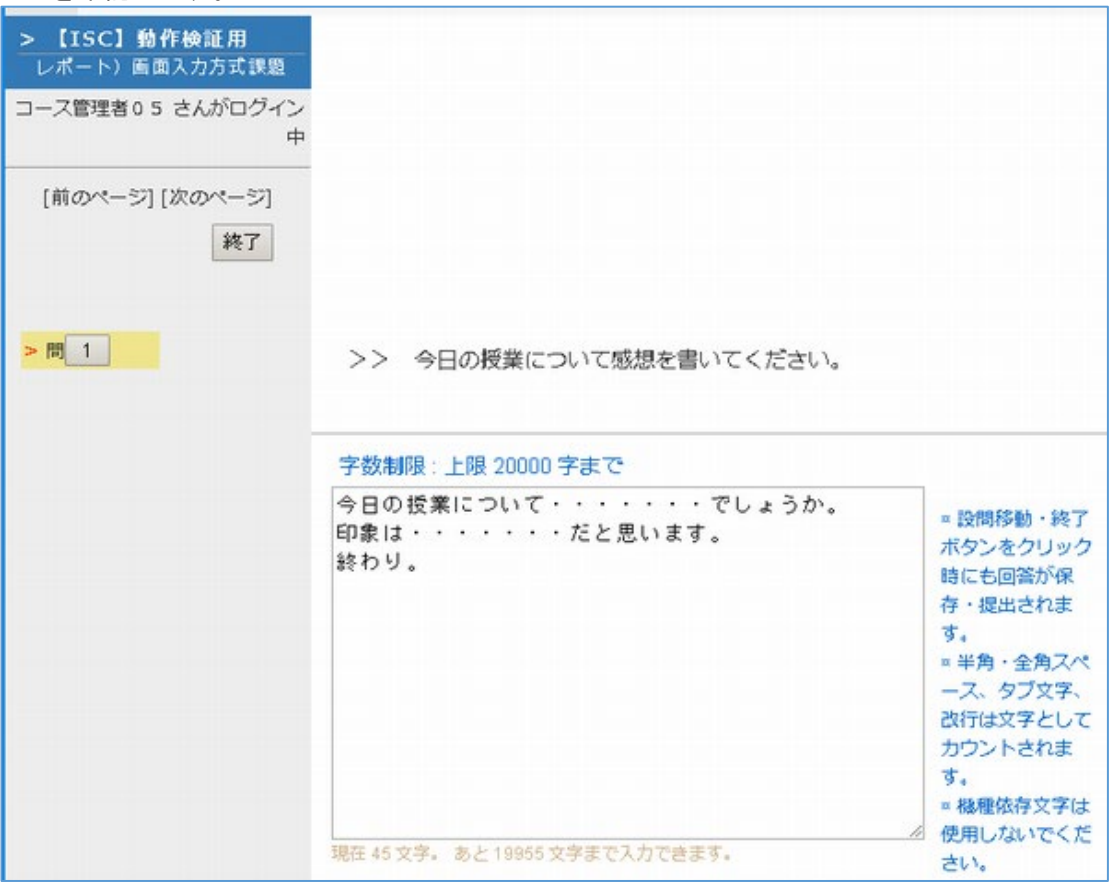

以上